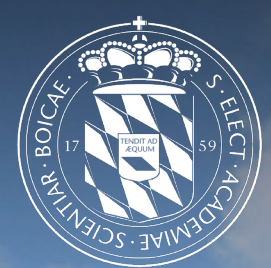

1

#### Leibniz-Rechenzentrum<br>der Bayerischen Akademie der Wissenschaften Irzi

pfSense – Virtuelle Firewalls am Leibniz-Rechenzentrum

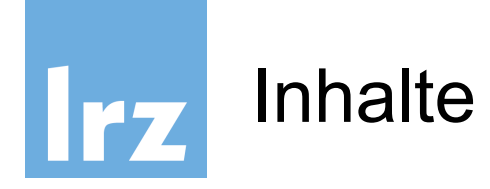

- Es wird davon ausgegangen, dass die generelle Bedienung der pfsense bekannt ist
- Logging und Log-Auswertung
	- − Einrichten eines Syslog-Servers
- Installation von Zusatzpaketen
- OpenVPN-Konfiguration (mit Hands-On)

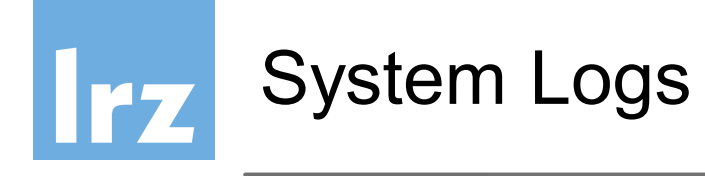

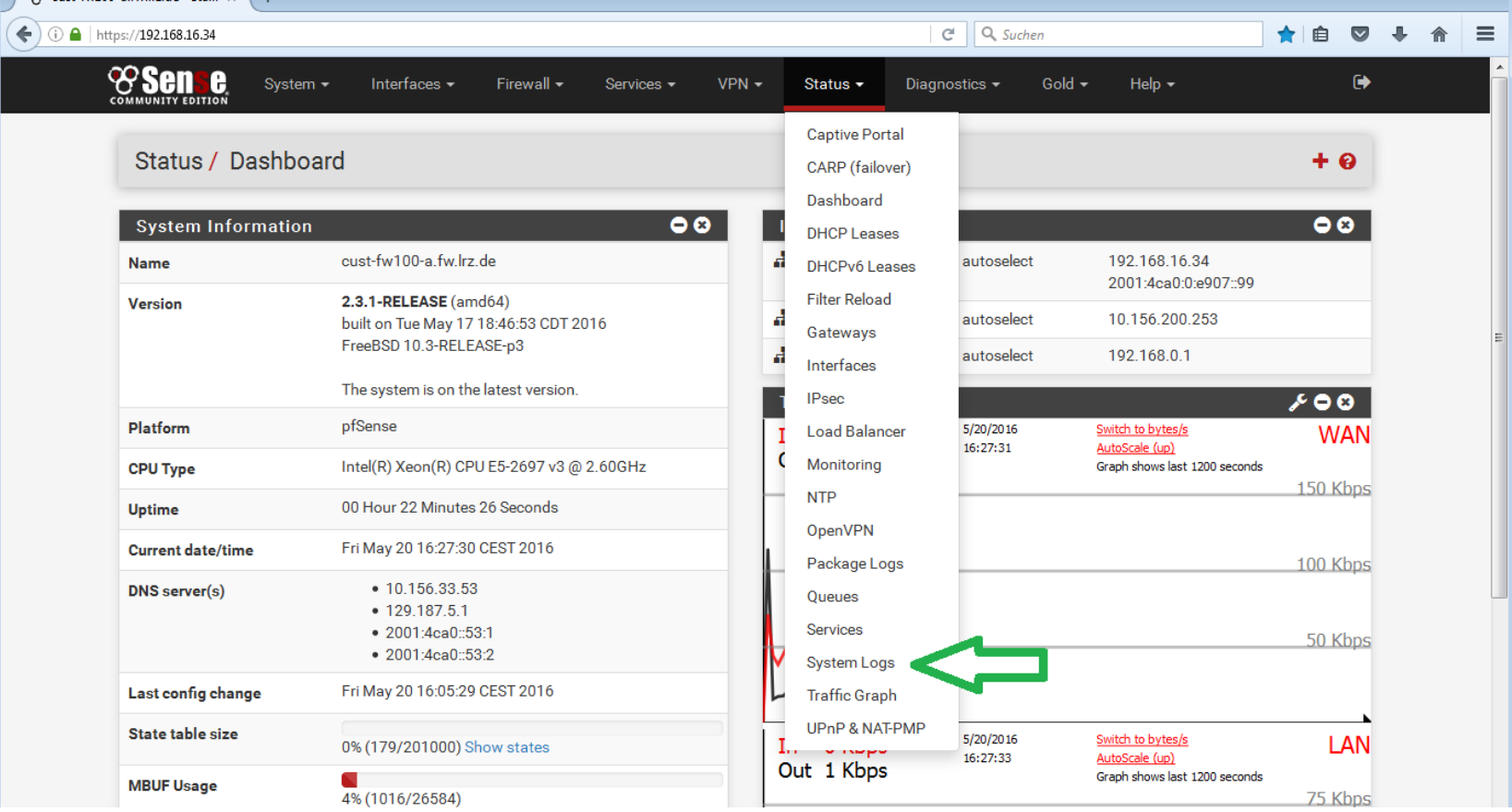

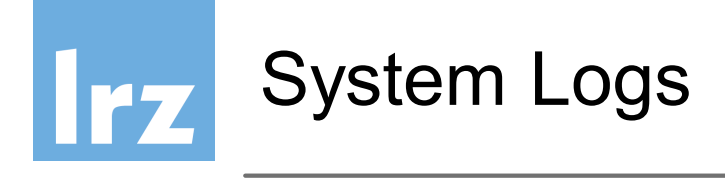

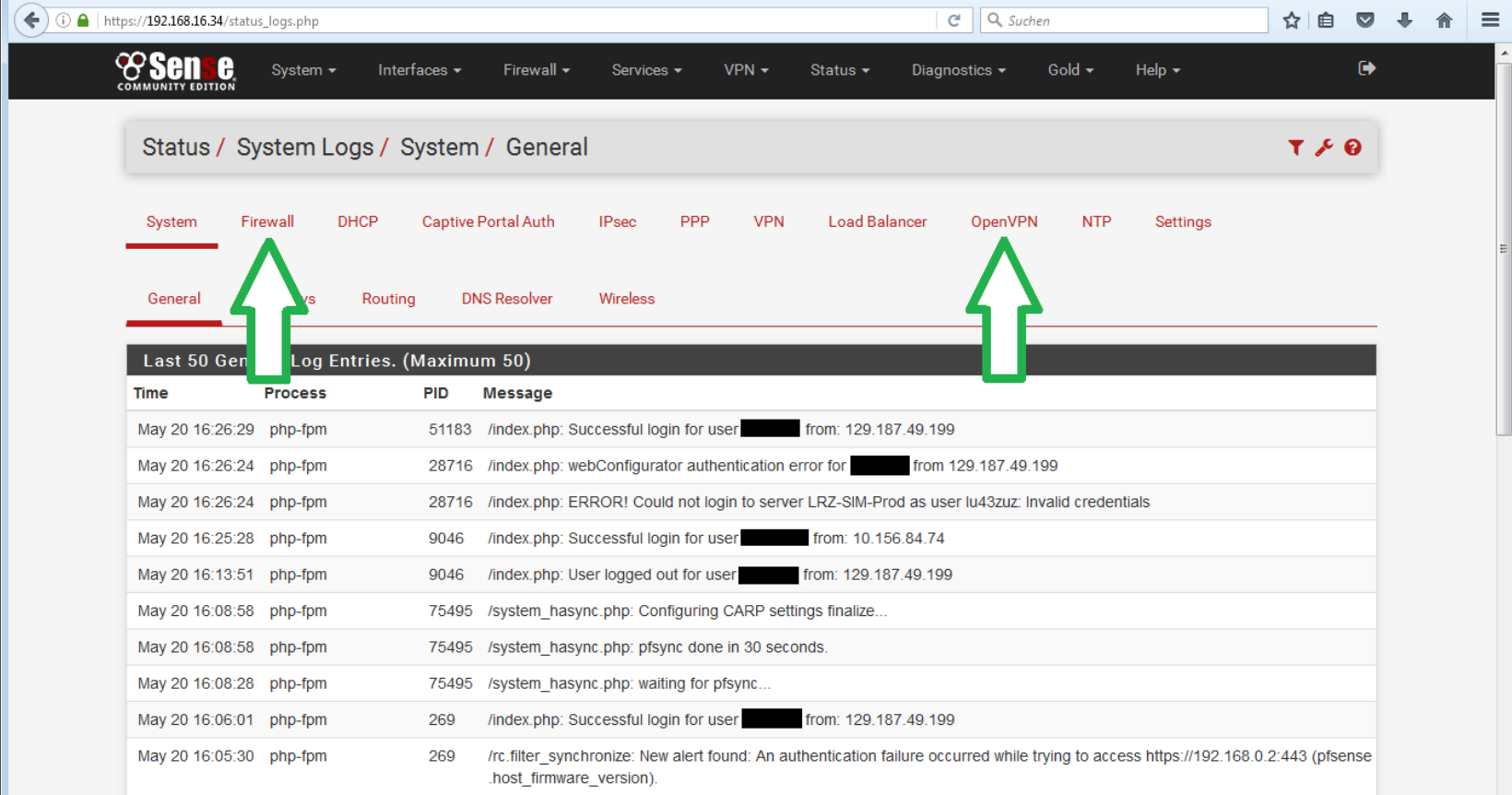

# Irz

### Diagnosetools auf der pfSense

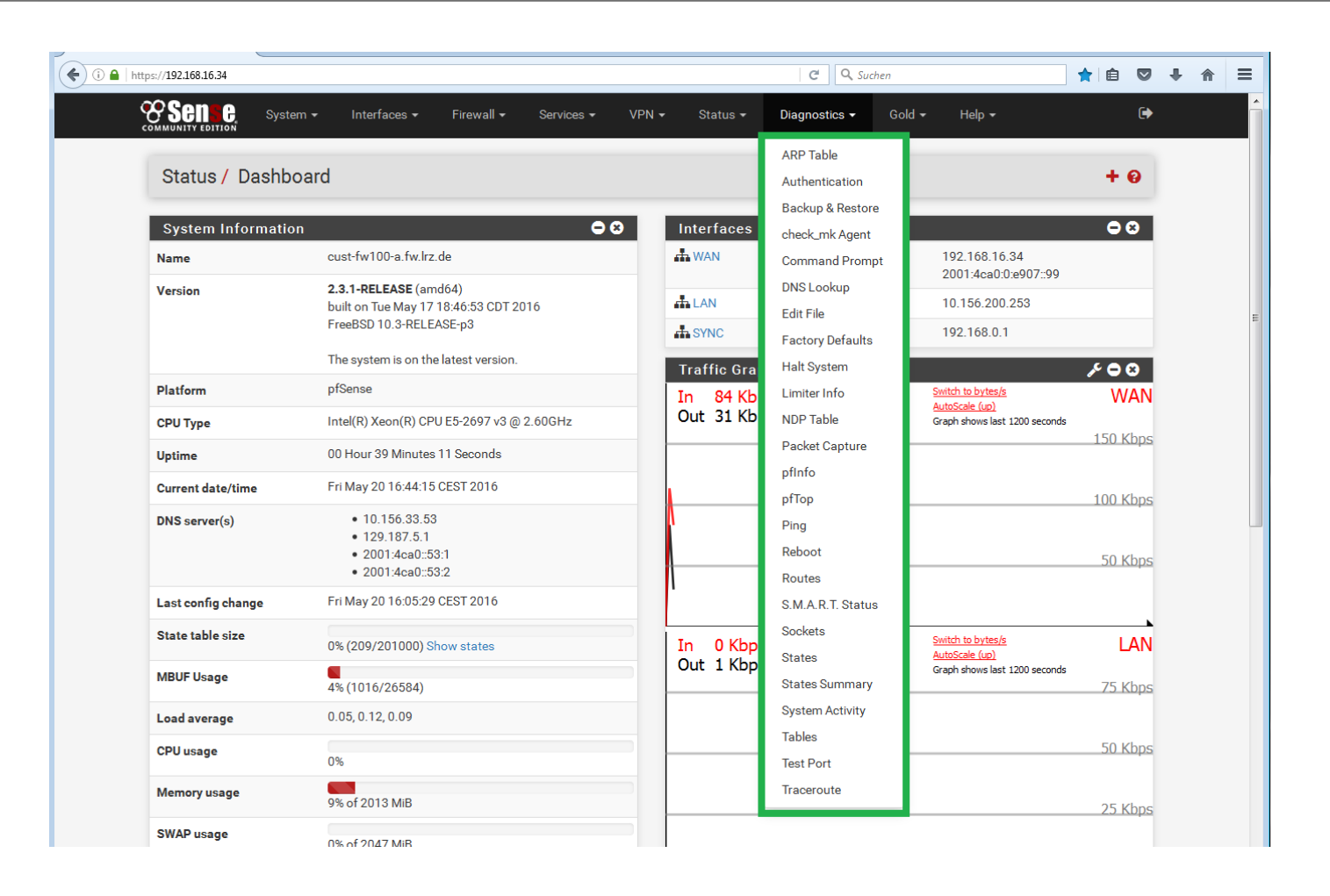

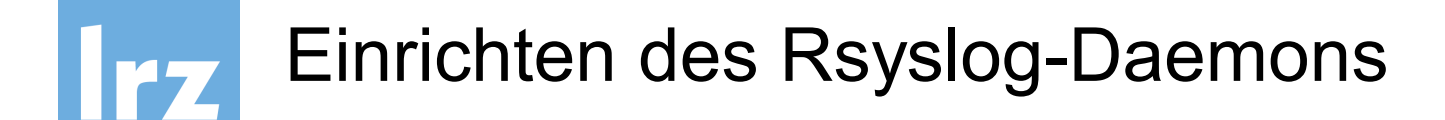

- apt-get install rsyslog
- Vi /etc/rsyslog.conf
- Entsprechende Zeilen hinzufügen
	- − Je nach Konfiguration die Dateien in eine eigene Datei umleiten.

udp, 76, 172. 16. 189. 101, 85. 254. 217. 235, 123, 123, 56 ,91,0,0,0TP, 8:12 17:36:19 pfsense filterlog: 80,16777216,,1463497428,em1,match,pass,in,4,0xc0,,64,31170 7, udp, 76, 172. 16. 189. 101, 176. 9. 1. 211, 123, 123, 56 Sep 28 17:36:26 pfsense filterlog: 80,16777216,,1463497428,em1,match,pass,in,4,0xc0,,64,15747,0,DF, 7, udp, 76, 172. 16. 189. 101, 149. 210. 142. 45, 123, 123, 56 .9,0,84,64580,0,0F (\$94,77216,,1463497428,em1,match,pass,in,4,0xc0,,64,64580,0,DF 7, udp, 76, 172. 16. 189. 101, 217. 91. 44. 17, 123, 123, 56 ,9,0,88,10638,1,16638,1,16638,1877.016,16777216,1463497428,em1,match,pass,in,4,0xc0,,64,16638,0 7, udp, 76, 172. 16. 189. 101, 85. 254. 217. 235, 123, 123, 56 ,91,0,1991,83,,902,81,1,020 (.4),820,812.83 (.4),820,231.83% (.80),831.84% (.80),83,16,4,07791,0,0F 7, udp, 76, 172. 16. 189. 101, 176. 9. 1. 211, 123, 123, 56 ,9,0,88,83288,0,0 .4,32388,0,0 .64,3238,187,1389 .67,1389,000 .80,000 .80,000 .80,1677216 .463497428 udp, 76, 172.16.189.101, 149.210.142.45, 123, 123, 56, .

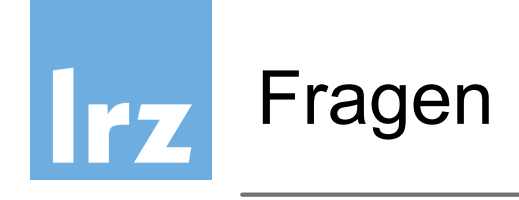

- Pfsense: tcp-Syslog
- <https://securityonion.net/>

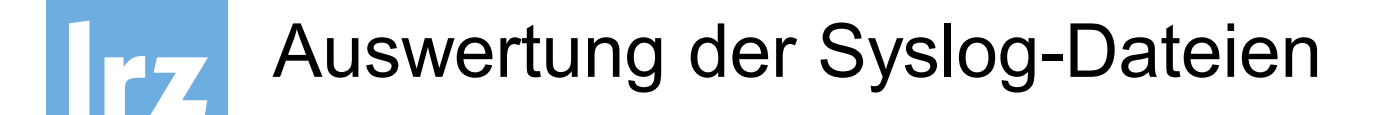

- Für die Auswertung der syslog-Daten kann man die folgenden Tools verwenden:
	- − Graylog (https://www.graylog.org/)
	- − Logcheck
	- − Logwatch
	- − Logstash

Das LRZ empfiehlt auf ELK basierendes Logstah. Damit können die Daten anschaulich grafisch dargestellt werden.

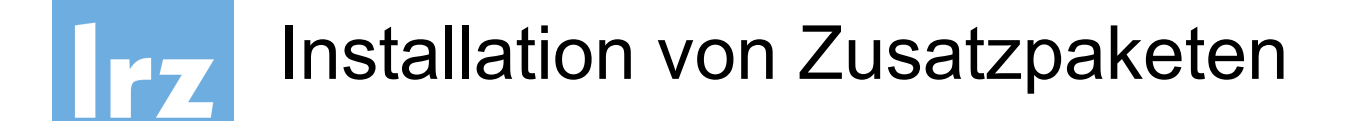

- Pakete können mittels [System > Packet Manager] installiert werden. Das LRZ bietet zur Zeit keinen weitergehenden Support für Pakete an. Voll supported wird: Open-VM-Tools, sudo, openvpnclient-export
- Vorteil der Pakete:
	- − Updateprozess ist vereinfacht; Pakete werden beim Update wieder eingespielt
	- − Im Regelfall einfach via Oberfläche zu bedienen
	- − Einfache Updates zwischen verschiedenen Paketen

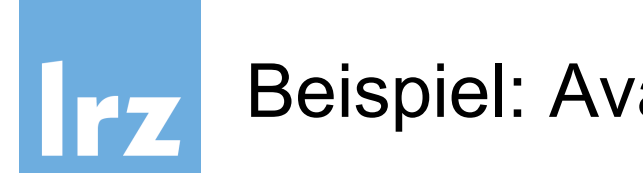

#### Beispiel: Avahi-Paket

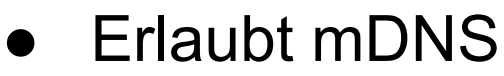

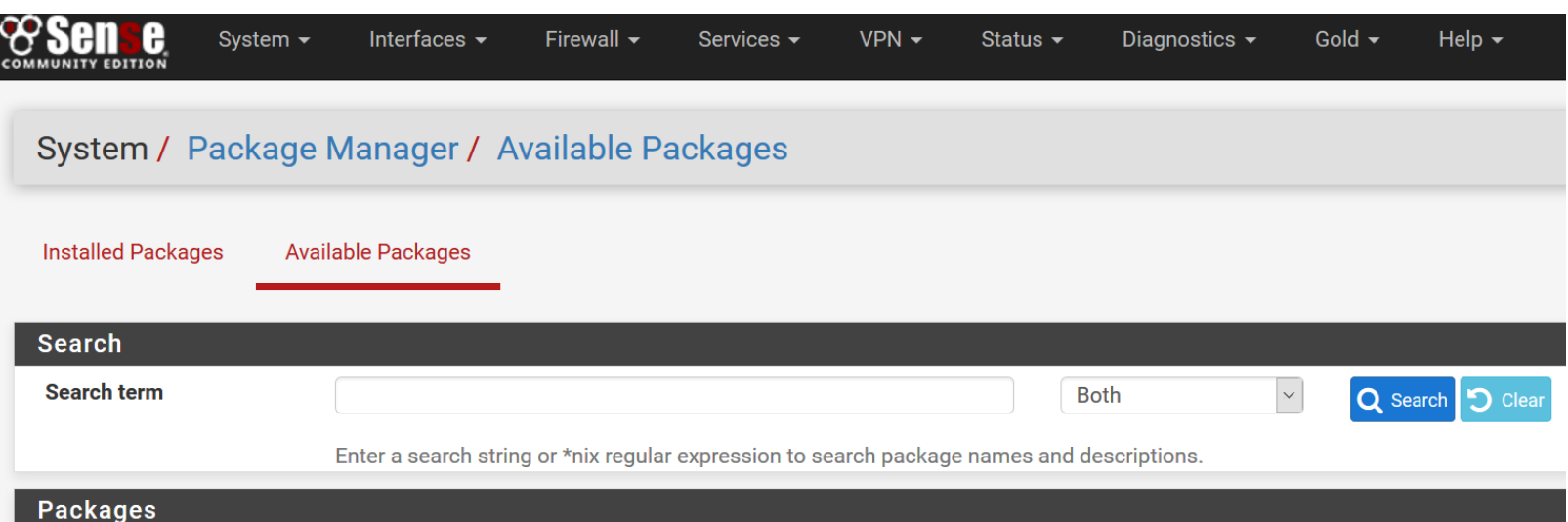

Dort das Avahi-Paket auswählen und installieren. Nach der Installation ist die Konfiguration unter Services > Avahi möglich

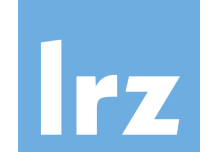

## Konfiguration von Avahi

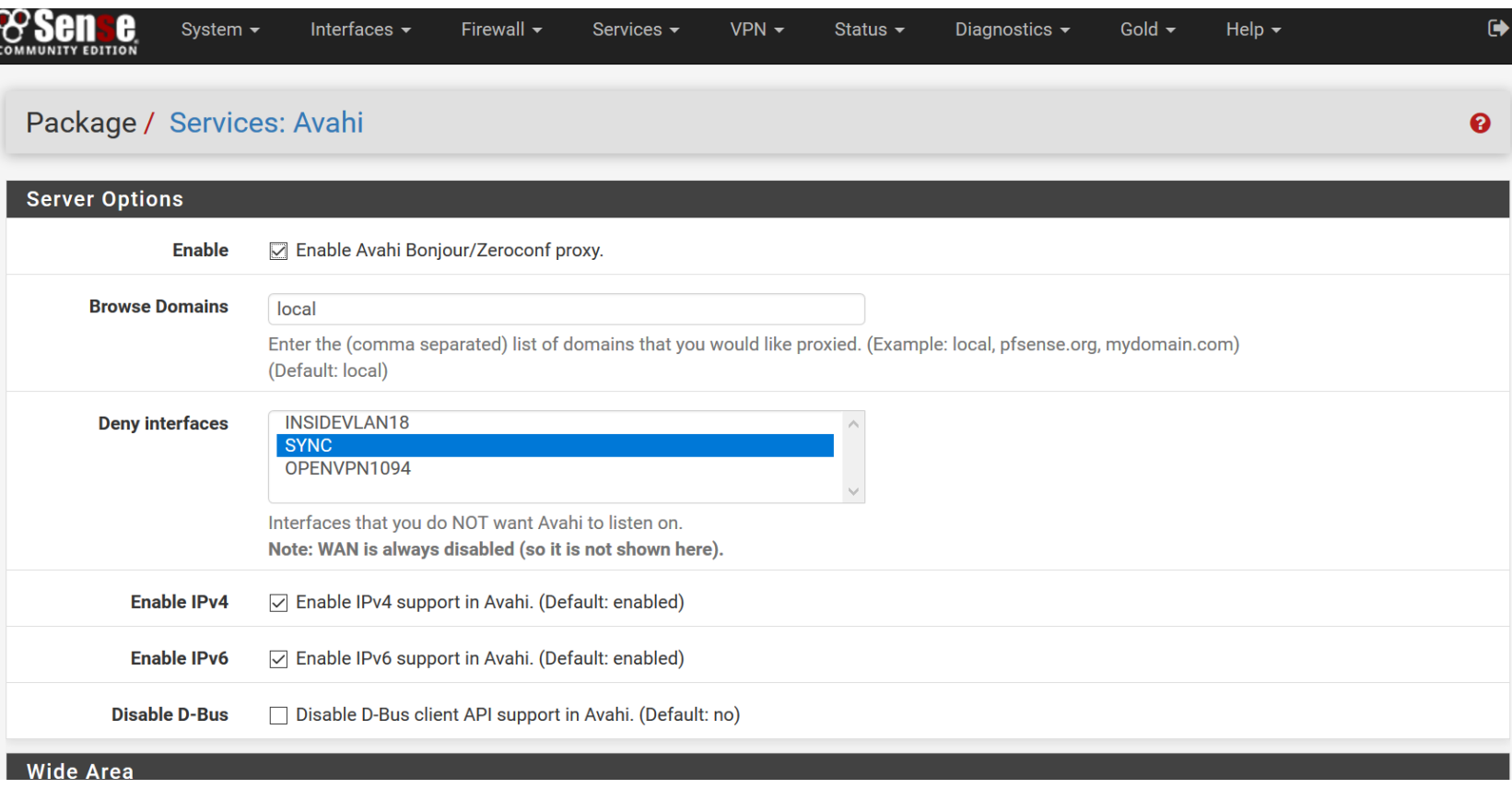

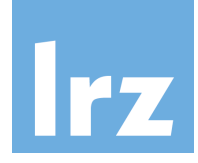

## Statusinformationen: Status > Services

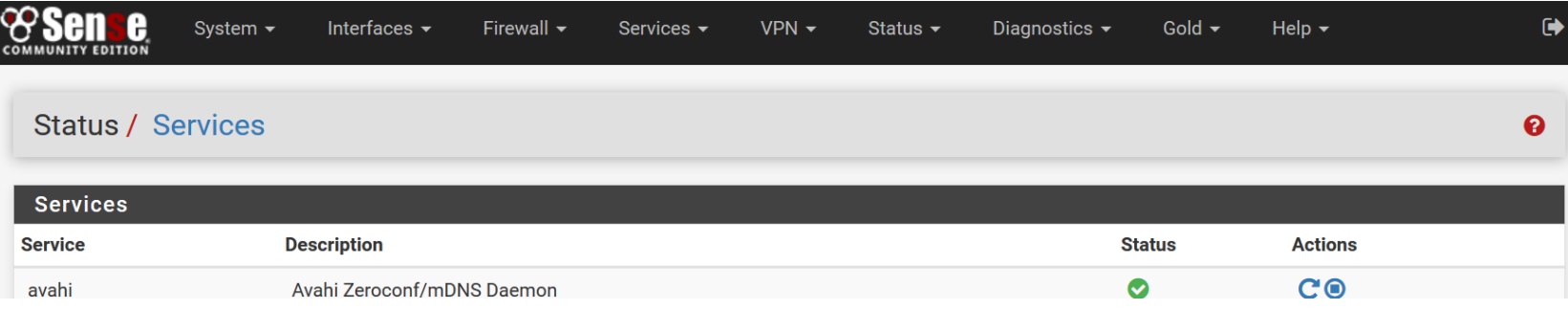

Wenn es sich um einen Dienst handelt, kann der Status des Dienstes unter Status > Services abgefragt werden

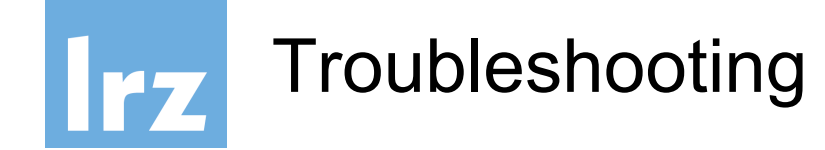

- Wenn ein Dienst nicht startet, findet man dies in der Regel unter System Status herraus; genauere Informationen befinden sich aber in der Regel in System > System Logs > System > General, oder aber auf dem Syslog –Server ;-)
- Leider sind die Informationen zum Teil nicht sehr aussagekräftig. Hier hilft in der Regel google oder das pfsense-Forum weiter

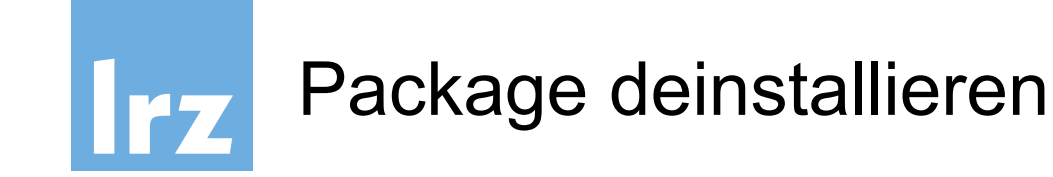

- Erfolgt wie die Installation, jedoch den Mülleimer anklicken
- Achtung: manche Pakete hinterlassen Reste auf dem System (z.B. Datendateien/Logdateien, die u.U. nicht deinstalliert werden.
	- − Hier ist manchmal eine manuelle Intervention mittels SSH notwendig.

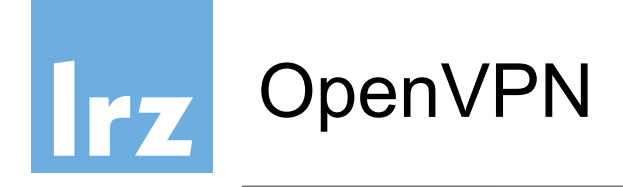

• Ist auf der pfsense integriert (eigenständiges Projekt siehe: <https://openvpn.net/>

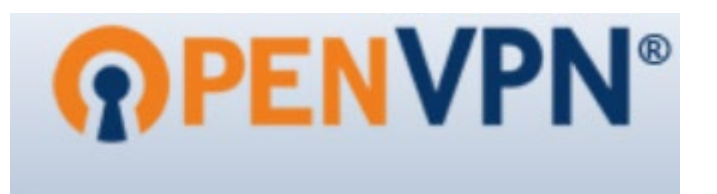

- Wird regelmäßig von unabhängigen Quellen [untersucht: https://ostif.org/the-openvpn-2-4-0-audit](https://ostif.org/the-openvpn-2-4-0-audit-by-ostif-and-quarkslab-results/)by-ostif-and-quarkslab-results/
- Kritische Updates fließen zeitnah in pfsense-Releases ein.
- Vom LRZ als VPN-Lösung unterstützt und supportet.

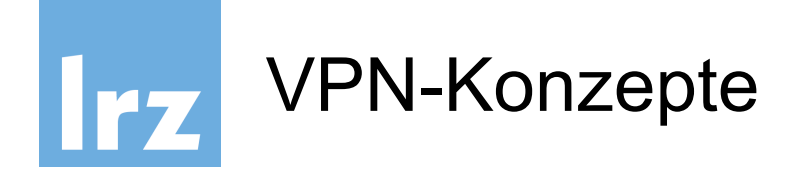

- Es gibt verschiedene Konzepte ein VPN zu realisieren, der vom LRZ empfohlene Weg ist: eine eigenes geroutetes Netz zu nehmen (hierbei gibt es zwei Varianten: ein komplett nicht geroutetes Netz (z.B. 10.0.1.0/24) oder ein vom LRZ vergebenes privates Netz (z.B. 10.152.xx.xx).
- Vorteil eines gerouteten Netzes ist, dass Verkehr zu sämtlichen innenliegenden Netzen mittels Regeln reglementiert werden kann, wen ein Bridge-Adapter verwendet wird, ist dies nicht möglich.
- Bridging ist möglich, wird aber nicht empfohlen

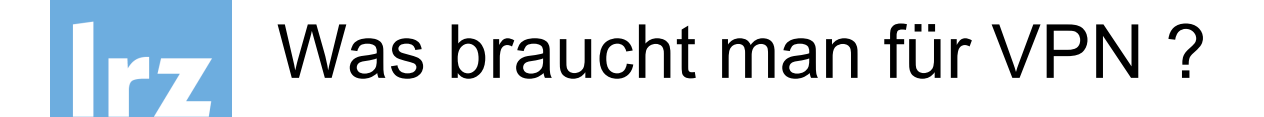

- Eine öffentliche IP (sofern das VPN weltweit erreichbar sein soll), in userem Hands-on nur eine lokale; per Service-Request an den Service-Desk
- Eine Authentifizierungs-Quelle: LDAP, Active-Directory, Local, Radius-Server oder andere
- CA für Zertifikate
- Einen OpenVPN-Server (mit eigenem Zertifikat)
- **Client-Konfiguration und Client OpenVPN**
- Auch möglich: VPN mit Zertifikaten für jeden Benutzer (dazu wäre aber ein Radius-Server anzuraten); Verteilung der Zertifikate skaliert 10.06.2024 **momentan nicht so gelt**enzentrum 17

## Einrichten von VPN mittels des OpenVPN Wizards

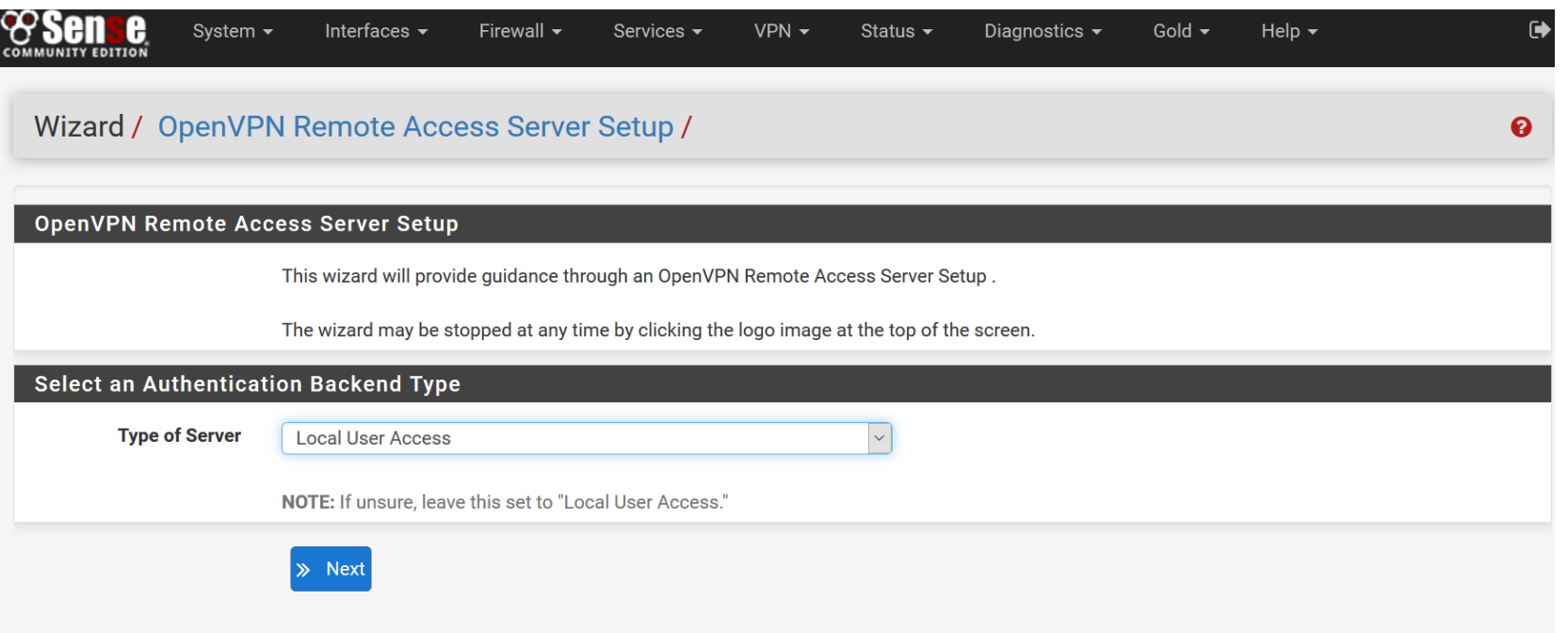

#### Authentification-Server ist hier erforderlich

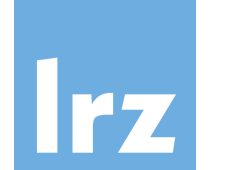

## Jede Menge weiterer Einstellung

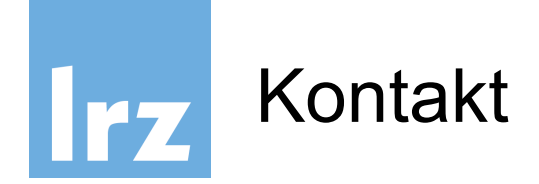

Allgemeiner Kontakt und Support:

#### **LRZ Servicedesk / IT-Sicherheit / Firewalls**

**https://servicedesk.lrz.de/ql/create/40**

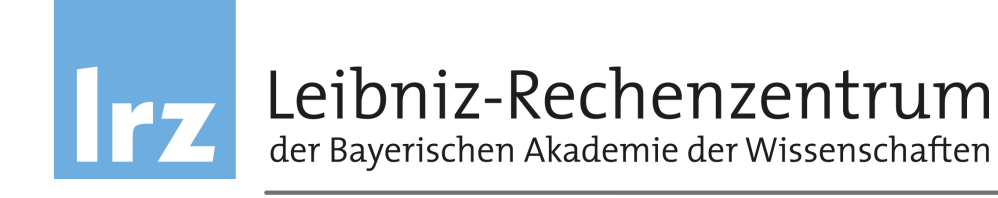

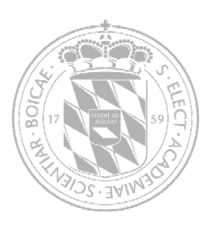

## Anhang Features pfSense

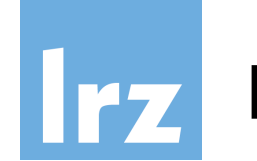

#### Firewall

- Filtern auf Basis von Quell- und Ziel-IP sowie –Port
- Regelbasiert
- Optionales Logging der Regelanwendung
- Gruppierung und Benennung von IPs, Netzwerken und Ports
- Layer 2 Firewall

*und weitere…*

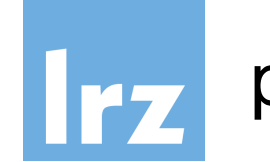

#### State Table

- Hält Informationen über offene Netzwerkverbindungen
- Größe der Tabelle anpassbar
- Regelbasiert
- Begrenzung der Anzahl an Verbindungen, Verbindungen pro Sekunde,…

*und weitere…*

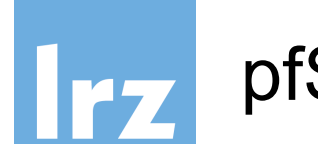

Network Address Translation (NAT)

High Availability

- CARP
- pfsynch
- Synchronisation der Konfiguration
- Konfiguration mehrerer Firewalls als "Failover" Gruppe

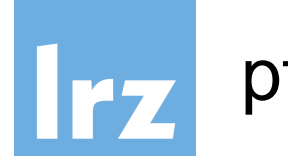

Server Load Balancing

Virtual Private Network (VPN)

- IPsec
- OpenVPN
- L2TP

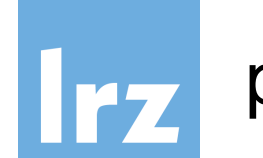

## pfSense – genereller Funktionsumfang

#### Reporting und Monitoring

- Visualisierungen
	- − CPU Nutzung
	- − Durchsatz (gesamt und pro Interface)
	- − Pakete pro Sekunde

− …

● Echtzeitinformationen

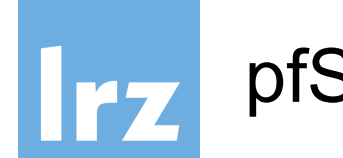

#### Dynamic DNS Client

- DNS-O-MAT
- DynDNS
- DHS
- DyNS
- easyDNS
- freeDNS
- $\ddot{\phantom{0}}$  …

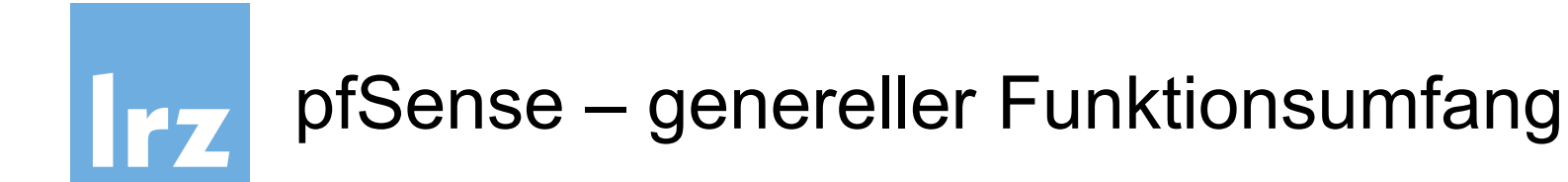

#### Der gesamte Funktionsumfang unter

https://www.pfsense.org/about-pfsense/features.html